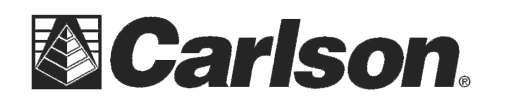

www.carlsonsw.com Phone: (606) 564-5028 Fax: (606) 564-6422

This is in regards to the instrument settings on a Leica TCR307 to use it with SurvCE software.

## **Main Screen**

following screen:

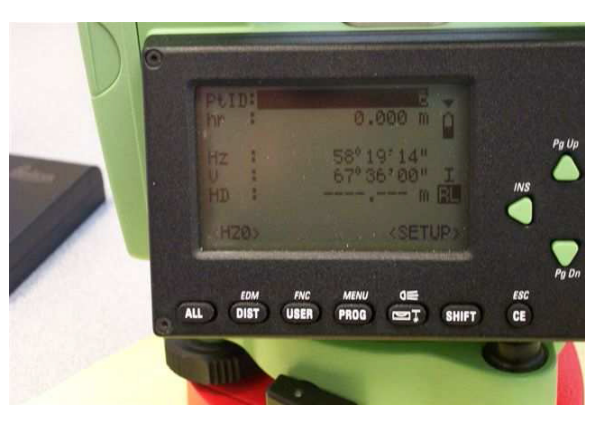

كسما  $\int$  $\overline{a}$  $\Xi$ SHIFT

Highlight All Setting and press [ENTER] which will display the following:

Press [SHIFT] then [PROG] and you will see the

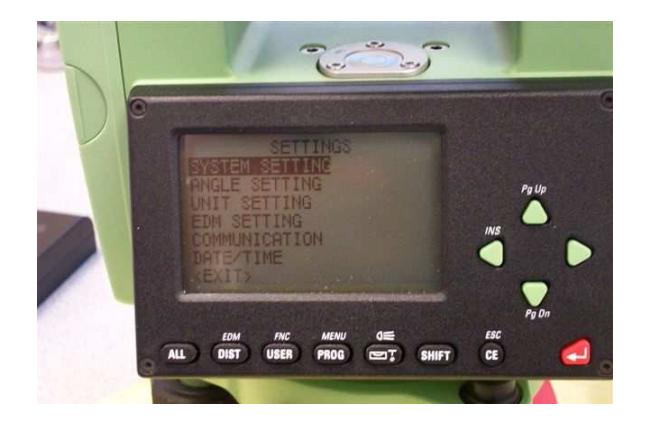

Following images will be based on the items shown in the image above.

If you highlight the item and press the [ENTER] button, it will take you to the corresponding screen. These screens are shown below.

This document contains confidential and proprietary information that remains the property of Carlson Software Inc.

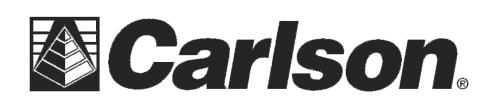

Carlson Software Inc. 102 West 2nd Street Maysville, KY 41056

www.carlsonsw.com Phone: (606) 564-5028 Fax: (606) 564-6422

## **SYSTEM SETTING**

**COMMUNICATION** 

Set it to 19200 / 8 / None / CR-LF / 1

Data Output should be set to RS-232

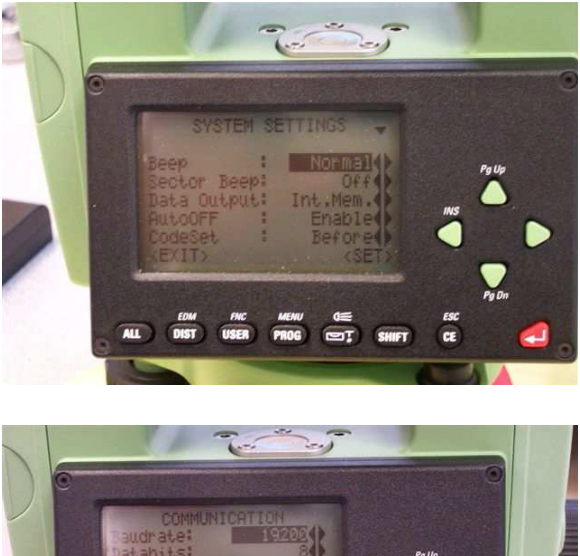

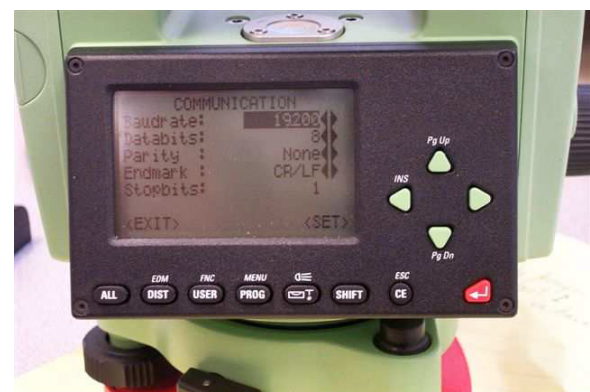

Then run SurvCE and in Equip / Total Station set it to Manufacturer: Leica TPS Series (Direct) and Model: TPS 300/400/800

Tap the COMMS tab and set it to Type: Cable, Com1, Baud: 19200 / 8 / none / 1

Fill out the Settings and Search tabs with the values you want to use then tap the Green Check.

**Please Note:** you may need to uncheck the "Use ATR" box in the search tab if your gun does not support auto-target recognition.

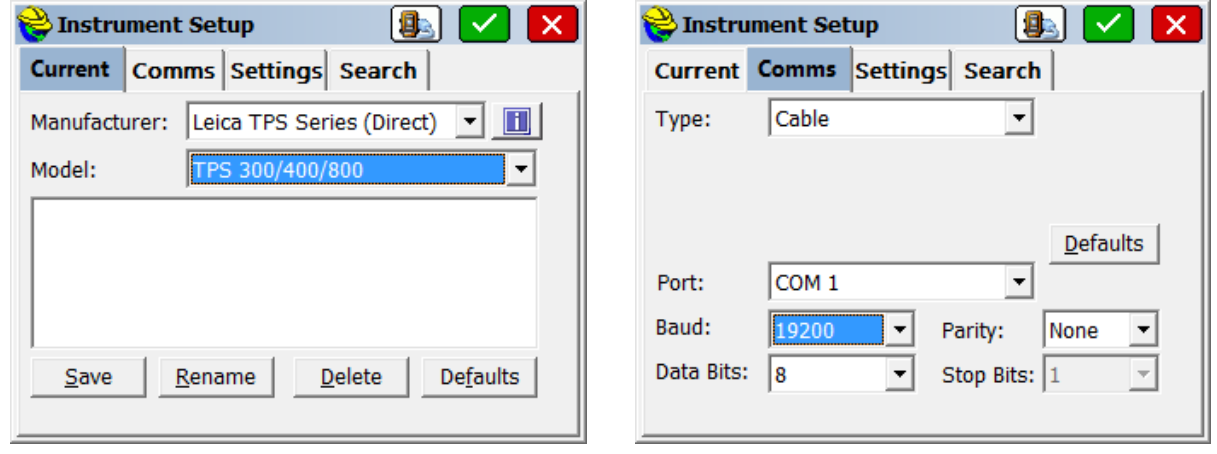

This document contains confidential and proprietary information that remains the property of Carlson Software Inc.